# **FIRST IDA Pro Integration**

*Release Closed BETA*

**Angel M. Villegas**

**May 03, 2023**

# IDA Pro Integration

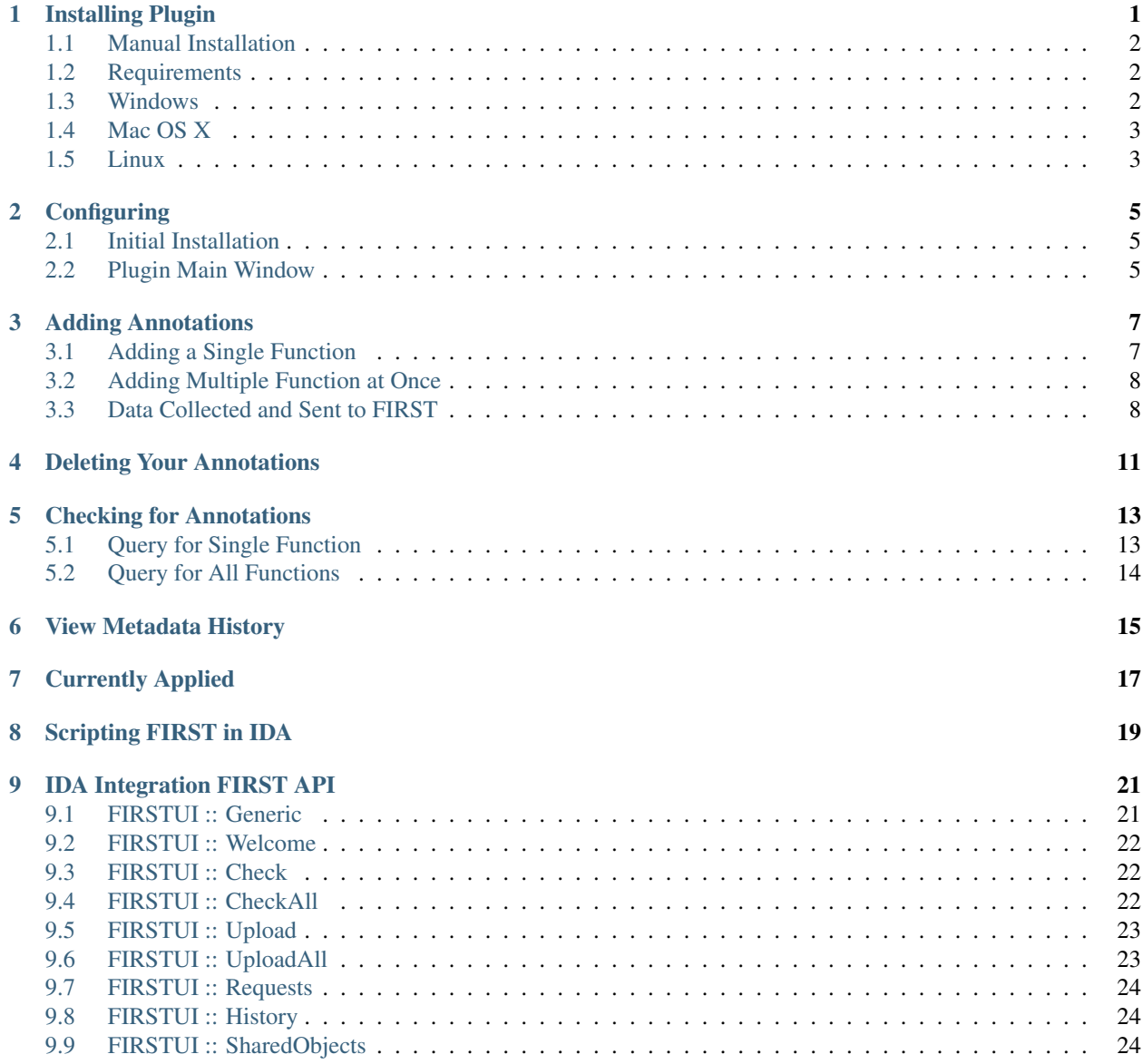

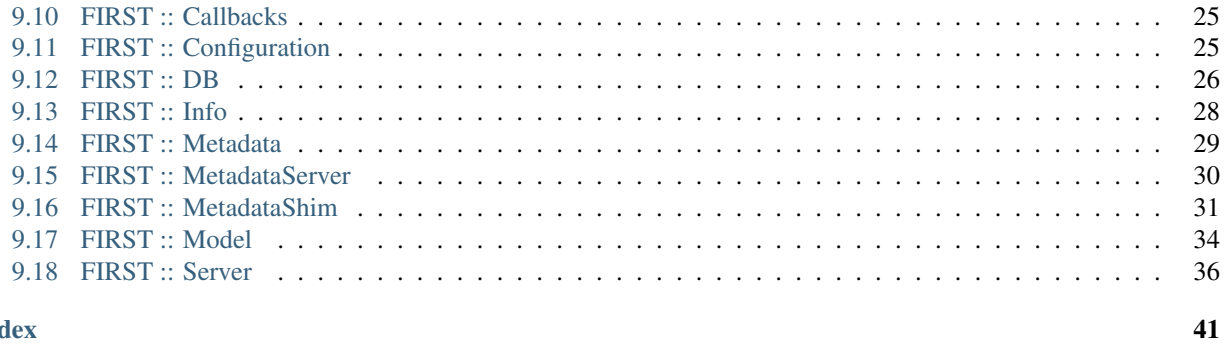

#### **Index**

 $\overline{\mathbf{ii}}$ 

# Installing Plugin

<span id="page-4-0"></span>Since FIRST is an IDA Python plugin it only works with a license version of Hex Ray's IDA Pro. Due to the integrations with IDA Pro there is a minimum version number. The FIRST plugin only works with IDA 6.9 (service pack 1), relased May 2016, and higher.

Important: It is easier to install Python from Python.org with the latest 2.7 build instead of using the outdated version of Python bundled in with IDA Pro.

Attention: There are many ways to install FIRST, the quickest way is to use **pip** and run the setup script. The setup's location differs depending on the OS being used and other possible configurations. The defaults for Mac and Windows are below.

Mac

```
$ pip install first-plugin-ida
$ /usr/local/bin/first-plugin-ida
```
#### Windows

```
> pip install first-plugin-ida
> C:\Python27\Scripts\first-plugin-ida
```
To use FIRST, you will need to download the plugin and save it to the Hex Rays IDA Pro plugin folder. Directions for this differ depending on the operating system and a basic guide can be found below.

FIRST is available on PyPI, so to use it you can use **pip**:

```
$ pip install first-plugin-ida
```
Alternatively, if you don't have setuptools installed, [download it from PyPi](http://pypi.python.org/pypi/first-plugin-ida/) and run

**\$** python setup.py install

To use the bleeding-edge version of FIRST's IDA Pro Integration, you can get the source from [GitHub](http://github.com/vrtadmin/FIRST-plugin-ida/) and install it as above:

```
$ git clone git://github.com/vrtadmin/FIRST-plugin-ida
$ python setup.py install
```
Once first-plugin-ida is installed with pip, the post installation script needs to be executed. The script simply copies over the plugin and its files to the IDA Pro installation of your choosing. Depending on your system setup, configuration, and user privileges you may need to be admin or root to successfully use the script.

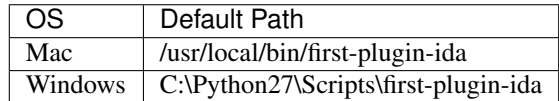

The script will ask you for the full path to the IDA Pro installation. Providing it will copy the plugin to IDA Pro and its dependencies. The default location for IDA Pro installations are outline below.

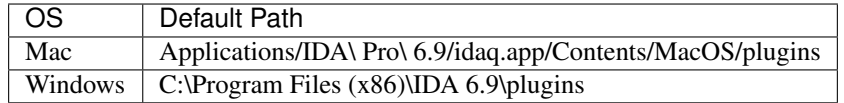

Once the script completes without any errors you will be able to use FIRST in IDA Pro.

### <span id="page-5-0"></span>**1.1 Manual Installation**

If you do not wish to use pip or the post installation script then FIRST can be installed manually. To install the plugin you will need to get the plugin's source from [GitHub.](http://github.com/vrtadmin/FIRST-plugin-ida/) The source for the plugin includes every file in the FIRSTplugin-ida/first\_plugin\_ida folder except FIRST-plugin-ida/first\_plugin\_ida/\_\_init\_\_.py file. All other files need to be copied over to IDA Pro's plugins directory. Depending on the OS IDA is running on you may need to copy over other dependencies to IDA Pro's folders.

## <span id="page-5-1"></span>**1.2 Requirements**

Additionally, FIRST requires one third party module to work and an optional module if Kerberos Authentication is used

- [Required] Requests [\(https://pypi.python.org/pypi/requests\)](https://pypi.python.org/pypi/requests)
- [Optional] Requests-kerberos [\(https://pypi.python.org/pypi/requests-kerberos\)](https://pypi.python.org/pypi/requests-kerberos)

### <span id="page-5-2"></span>**1.3 Windows**

Once you have a copy of the plug-in, installing the plug-in is as simple as copying the Python file into the plugins folder. For IDA 6.9, the default installation path can be found at:

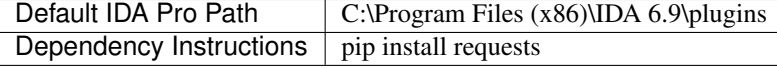

### <span id="page-6-0"></span>**1.4 Mac OS X**

Installing on Mac OS X requires a little more work, once you've installed IDA Pro, copy the FIRST plugin to the  $\langle$ installed path>/Contents/MacOS/plugins/ folder and the required dependencies to  $\langle$ installed\_path>/Contents/MacOS/python/

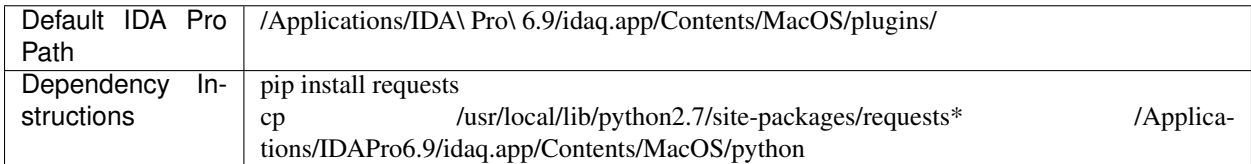

# <span id="page-6-1"></span>**1.5 Linux**

During the setup, IDA asks whether to install with the bundled Python interpreter or use the local Python interpreter from the local system. Bundled Python is nice, everything just works by default. However the downside is that you can't really add and upgrade Python libraries, and the FIRST plugin requires the requests plugin which is not by default in the bundle.

If you installed with bundled Python, you can switch to use the local Python simply by renaming libpython2.7. so.1.0 and python/lib/python27.zip. For instance:

```
$ cd $IDA_DIR
$ mv libpython2.7.so.1.0{,.orig}
$ mv python/lib/python27.zip{,.orig}
```
You can revert back to bundle Python by reverting the renames.

Unfortunately the downside of using local Python is that if you are running under x86\_64, IDA being a 32-bit binary, it won't work out of the box. Fortunately, under recent Debian (e.g. stretch) and Ubuntu, you can install libs from other architectures. For instance, what worked for us:

```
$ dpkg --add-architecture i386
$ apt update
$ apt install --no-install-recommends gtk2-engines-murrine:i386 gtk2-engines-
˓→pixbuf:i386 libc6-i686:i386 libcurl3:i386 libdbus-1-3:i386 libexpat1:i386
˓→libffi6:i386 libfontconfig1:i386 libfreetype6:i386 libgcc1:i386 libglib2.0-0:i386
˓→libgtk2.0-0:i386 libice6:i386 libpcre3:i386 libpng16-16:i386 libpython2.7:i386
˓→libsm6:i386 libstdc++6:i386 libuuid1:i386 libx11-6:i386 libx11-xcb1:i386
˓→libxau6:i386 libxcb1:i386 libxdmcp6:i386 libxext6:i386 libxi6:i386 libxrender1:i386
˓→python-pyqt5:i386 xdg-utils zlib1g:i386 python-requests
```
Tip: if your distro is different or too old, try a chroot (e.g. debootstrap & schroot), works pretty well.

Copy the FIRST plugin (first.py) to your plugins directory  $(\sim)$ . idapro/plugins) and start IDA (32 or 64), it should all work!

# **Configuring**

<span id="page-8-0"></span>FIRST plugin can be configured in three ways; the Welcome dialog box when initially installed, the plugin main window and manually modifying the config file (no recommend for most).

### <span id="page-8-1"></span>**2.1 Initial Installation**

When FIRST is initially installed and IDA is loaded a *Welcome* dialog box will appear. This only appears when FIRST is not configured.

Notice: public server moved to first.talosintelligence.com:443.

Fig. 1: FIRST welcome dialog box (with invalid API key)

The configuration requires a valid API key that can be obtained from the server (go to first.talosintelligence.com to register with public server). Make sure to test the connection and select Save

## <span id="page-8-2"></span>**2.2 Plugin Main Window**

To access the plugin's main window, users can either press 1 from a IDA Pro View window or by the IDA Pro Edit menu (Edit > Plugins > FIRST). Once the main window is open select the **Configuration** tab from the left panel. From here the connection details can be updated. Selecting the Test button will test if a connection to FIRST can be made. However, it does not save and use that server connection until the Save button is selected.

Fig. 2: FIRST Server Configuration (with invalid API key)

## Adding Annotations

<span id="page-10-0"></span>To add your own annotations for a function or several functions to FIRST you can use the right click menu in the IDA View window. Simply right click anywhere in the IDA View window and select Add this function to FIRST or Add multiple functions to FIRST.

Fig. 1: FIRST's IDA Integration Right Click Menu

## <span id="page-10-1"></span>**3.1 Adding a Single Function**

To add a single function, right click any where within the IDA View window of a valid function.

Note: A valid function is a function that IDA Pro was able to interpret as a function. If you are viewing disassembly in Graph mode them anywhere in the window will is valid. However, if you are viewing disassembly in Text mode then the address corresponding to the instruction selected should be associated with a function (this is indicated by the black color instruction address' text).

Once the popup menu is shown, select Add this function to FIRST. The Add function metadata dialog box will pop up with the annotations associated with the function. The annotations cannot be modified in this dialog box, it is only for review purposes. If the annotations need to be changed then close the dialog box and update the function in IDA and add the function once the function annotations are to your liking. After reviewing the annotations select the Upload button. If no errors occured your function annotations will be added to FIRST and the Output window will state how many functions were added to FIRST.

Fig. 2: Add a Single Function to FIRST

# <span id="page-11-0"></span>**3.2 Adding Multiple Function at Once**

To add multiple functions, right click any where within the IDA View window. Once the popup menu is shown, select Add multiple functions to FIRST. The Mass Function Upload dialog box will pop up with a list of a majority, if not all, functions defined in IDA Pro.

Note: FIRST skips any function that is a wrapper for a jmp instruction.

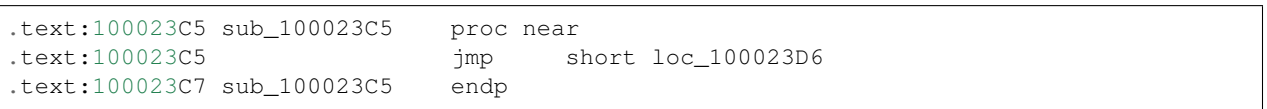

The dialog box uses a couple of different colors to signify various properties associated with a given function, its state or changes in its metadata.

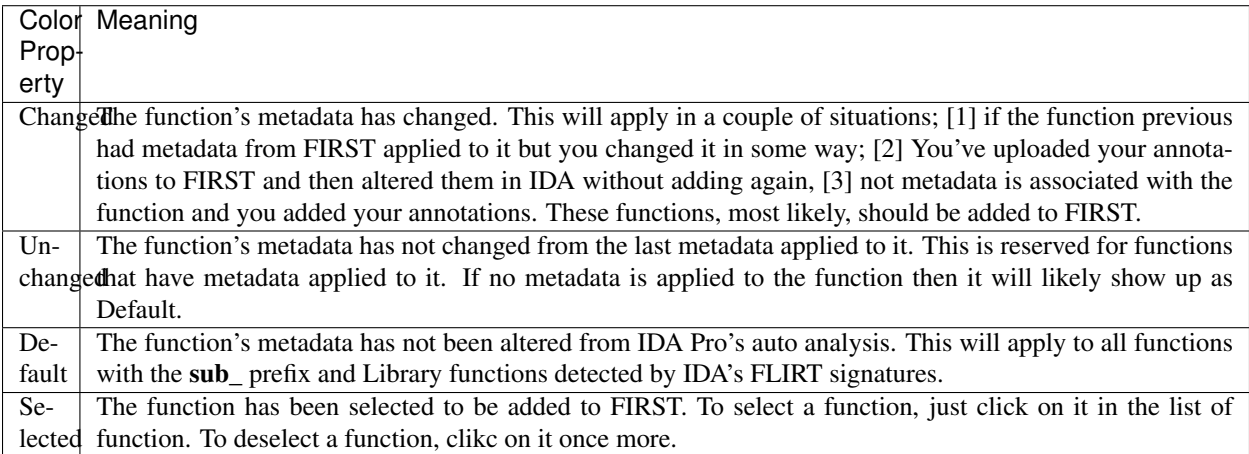

The dialog box also provides a way to quickly filter out any function starting with sub\_ and to select all functions displayed in the list. Simply select the checkbox associated with the operation you wish and the function list will be updated to reflect it.

Note: Selecting Filter Out "sub" functions and Select All in either order will cause only the function not starting with sub\_ to be selected.

After reviewing your selection, select the Upload button. If no errors occured your function(s) annotations will be added to FIRST and the Output window will state how many functions were added to FIRST.

Fig. 3: Add Multiple Functions to FIRST

# <span id="page-11-1"></span>**3.3 Data Collected and Sent to FIRST**

Through IDA Pro's IDA Python APIs FIRST will retrieve several bits of information for the function to send back to the server. The information will be used by the system to uniquely identify the function and supply Engines with enough information to execute their algorithms. The data sent sent can be found below

| Data              | Description                                                                                         |
|-------------------|----------------------------------------------------------------------------------------------------|
| Function          | Reverser's created annotation.                                                                      |
| Name              |                                                                                                    |
| Function Pro-     | Reverser's created annotation.                                                                      |
| totype            |                                                                                                    |
| Function          | Reverser's created annotation. This is the repeatable function comment (key press: ;), not a        |
| Repeatable        | function comment (key press: $Shift + ;$ )                                                          |
| Comment           |                                                                                                    |
| Opcodes           | All the opcodes assocaited with the function. The opcodes are retrieved in order of lowest address  |
|                   | to highest address. This is based off of IDA's ability to determine function boundries by its basic |
|                   | <b>blocks</b>                                                                                       |
| Architecture      | The architecture the function is executed on (i.e. intel32, intel64, arm32, etc.)                   |
| IAT Function      | The functions called from this function that are exports from other samples and in the samples      |
| Calls             | IAT.                                                                                                |
| Sample's          | The MD5 of the sample, IDA calculates this when the sample is initially loaded. The original        |
| MD <sub>5</sub>   | sample is not required and the MD5 is retrieved through IDA's API.                                  |
| Sample's          | The CRC32 of the sample, IDA calculates this when the sample is initially loaded. The original      |
| CRC <sub>32</sub> | smaple is not required and the CRC32 is retrieved through IDA's API.                                |

Table 1: Data sent to FIRST server

## Deleting Your Annotations

<span id="page-14-0"></span>Important: It is important to note you can only delete annotations you've created. Applying someone else's annotations to a function and modifying it will make a new annoations tied to you and not the original creator.

To manange the annotations you've created and have added to FIRST open the FIRST plugin main window. To access the plugin's main window, users can either press 1 from a IDA Pro View window or by the IDA Pro Edit menu (Edit > Plugins > FIRST). Once the main window is open select the Management tab from the left panel. The plugin will query the server for all metadata you have added. This data will be populated in a tree view to allow you to view an organized list of your metadata. To delete an annotation, either right click and select Delete or press the Delete key.

Fig. 1: Query FIRST for All Functions

# Checking for Annotations

<span id="page-16-0"></span>To check for a single or all functions in your IDB, you can use the right click menu in the IDA View window. Simply right click anywhere in the IDA View window and select Check FIRST for this function or Query FIRST for all function matches.

#### Fig. 1: FIRST's IDA Integration Right Click Menu

The dialog boxes associated with querying FIRST for one or all functions are similar in a lot of ways. Both use two colors to signify if the match is currently applied and what match is selected.

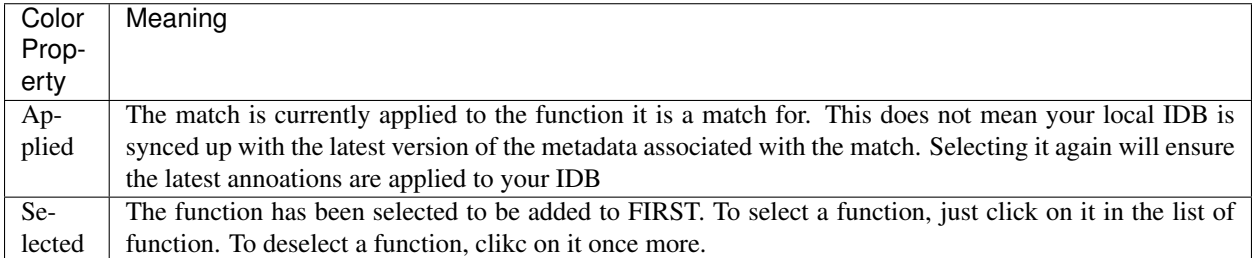

# <span id="page-16-1"></span>**5.1 Query for Single Function**

To check FIRST for a single function, right click any where within the IDA View window of a valid function.

Note: A valid function is a function that IDA Pro was able to interpret as a function. If you are viewing disassembly in Graph mode them anywhere in the window will is valid. However, if you are viewing disassembly in Text mode then the address corresponding to the instruction selected should be associated with a function (this is indicated by the black color instruction address' text).

Once the popup menu is shown, select Check FIRST for this function. The Check Function dialog box will pop up and any matches (exact or similar) will be displayed in a tree structure.

Fig. 2: Query FIRST for Single Function

# <span id="page-17-0"></span>**5.2 Query for All Functions**

To query FIRST for all functions in the IDB, right click any where within the IDA View window. Once the popup menu is shown, select Query FIRST for all function matches. The Check all Functions dialog box will pop up with a list of matches for functions within the IDB. While results are being populated, you can go through an look at each match.

The tree view is used to display the data in a meaniful way. The top most layer shows the address and current function name the matches correspond to. The next column displays the number of matches to that function. Expanding that node will show the matches and their details. Selecting to expand a match node will display the comment associated with that match.

Note: Selecting Show only "sub" functions and Select Highest Ranked in either order will cause only the function starting with sub to be selected.

FIRST will not query for all functions at once. Instead all functions are grouping in sets of 20 and each set is set to the server. This will allow results to be returned and the researcher to start looking over the results. As new matches are returned the data will be added.

To help understand if the match makes sense, right click anywhere within the function tree node or its matches, and click Go to Function. This will focus the last used IDA View window on the function in question.

After reviewing your selection, select the Apply button. If no errors occured the selected matches will be applied to your function(s) and the Output window will state how many functions were applied with FIRST annotations.

Important: If multiple functions attempt to apply the same match, then only the function first applied with the annotations will change. IDA Pro will prompt you with each additional function that the metadata cannot be applied to. The Output window will display the addresses of the functions that metadata couldn't be applied to.

**Danger:** Selecting to apply annotations to your functions will overwrite any annotations currently applied. There is no UNDO for this operation. Also, when applying a function metadata to your IDB's function, this could result in incorrect function prototypes (for similar and possibly exact matches).

Fig. 3: Query FIRST for All Functions

## View Metadata History

<span id="page-18-0"></span>The history for metadata can be viewed in several different places. - A match in a Query FIRST operation (Check Function or Check All Functions dialog box) - The management and currently applied view of the main FIRST plugin window - A function with FIRST metadata applied from the IDA View window via the right click menu

The Check Function/Check All Functions dialog boxes and Currently Applied/Management views use a tree structure to display function annotations. Right click anywhere within the record for an annotation to open the popup menu. In this menu select the View History operation and a new dialog box will open up displaying the revisions made to the annotations by the original author.

Fig. 1: View History from Check Function Dialog Box

Fig. 2: View History from Check All Functions Dialog Box

Fig. 3: View History from Currently Applied View

When annotations from FIRST are applied to a function, a new right click menu option becomes available. The View metadata history operation will open a dialog box with the revision history.

Fig. 4: View History from Management View

Fig. 5: View History from Function with FIRST Annotations

Currently Applied

<span id="page-20-0"></span>Some times during analysis it can be very useful to know what annotations from FIRST where applied to the IDB. Additionaly, it could help quickly track down some functionality of interest. To aid in this, a user can go to the main FIRST plugin in window (press 1 from the IDA View window or through IDA Pro's menus: Edit > Plugins > FIRST). Once at the main FIRST plugin window, select the Currently Applied tab from the left panel.

Fig. 1: Go to Function from Currently Applied

<span id="page-22-0"></span>Scripting FIRST in IDA

# IDA Integration FIRST API

<span id="page-24-0"></span>The below shows autodocs?? Yay, It works!!

```
class first_plugin_ida.first.FIRST
```

```
static initialize()
     Initializes FIRST by installing hooks and populating required data strucutres.
```
# <span id="page-24-1"></span>**9.1 FIRSTUI :: Generic**

**class** first\_plugin\_ida.first.**FIRSTUI**

```
class Generic
```

```
get_server_thread()
init_bottom_layout()
init_data_layout()
init_middle_layout()
init_signals()
init_top_layout()
init_window()
setupUi(dialog)
```
# <span id="page-25-0"></span>**9.2 FIRSTUI :: Welcome**

**class** first\_plugin\_ida.first.**FIRSTUI**

#### **class Welcome**

```
init_data_layout()
init_middle_layout()
init_signals()
init_top_layout()
init_window()
show()
```
### <span id="page-25-1"></span>**9.3 FIRSTUI :: Check**

**class** first\_plugin\_ida.first.**FIRSTUI**

**class Check**

```
init_data_layout()
init_middle_layout()
init_signals()
init_top_layout()
init_window()
tree_clicked(index)
```
### <span id="page-25-2"></span>**9.4 FIRSTUI :: CheckAll**

**class** first\_plugin\_ida.first.**FIRSTUI**

```
class CheckAll
   Check all docs
   custom_menu(point)
    filter_only_subs()
   get_groups()
   get_server_thread()
    init_bottom_layout()
    init_data_layout()
    init_middle_layout()
```
**init\_signals**() **init\_top\_layout**() **init\_window**() **metadata\_history**(*metadata\_id*) **select\_highest**() **tree\_clicked**(*index*)

# <span id="page-26-0"></span>**9.5 FIRSTUI :: Upload**

**class** first\_plugin\_ida.first.**FIRSTUI**

**class Upload**

```
init_bottom_layout()
init_data_layout()
init_middle_layout()
init_signals()
init_top_layout()
```
### <span id="page-26-1"></span>**9.6 FIRSTUI :: UploadAll**

```
class first_plugin_ida.first.FIRSTUI
    class UploadAll
        filter_sub_callback(value)
        get_selected_data()
        init_bottom_layout()
        init_data_layout()
        init_middle_layout()
        init_signals()
        init_top_layout()
        init_window()
        select_all_callback(value)
        table_clicked(index, table_view, data_model)
```
### <span id="page-27-0"></span>**9.7 FIRSTUI :: Requests**

```
class first_plugin_ida.first.FIRSTUI
```
#### **class Requests**

```
class Callback(func, **kwargs)
class MsgBox(title, msg, icon=<sphinx.ext.autodoc.importer._MockObject object>)
class Print(msg)
```
### <span id="page-27-1"></span>**9.8 FIRSTUI :: History**

```
class first_plugin_ida.first.FIRSTUI
```

```
class History(metadata_id)
    init_bottom_layout()
    init_data_layout()
    init_middle_layout()
    init_signals()
    init_top_layout()
    init_window()
```

```
utc_to_local(utc_str)
```
## <span id="page-27-2"></span>**9.9 FIRSTUI :: SharedObjects**

**class** first\_plugin\_ida.first.**FIRSTUI**

#### **class SharedObjects**

```
static get_config(obj)
```
**static make\_match\_info**(*match*, *full=True*, *check\_all=True*)

Build a tree item for a function\_ea node (level-1) This is the function match information (name, prototype, rank) @param function\_context: a dbFunction\_Context object @return: QStandradItemModel item for the function context

**static make\_model\_headers**(*model*, *full=True*, *check\_all=True*)

Set the model horizontal header data @param model: the QStandardItemModel which headers should be set

When full is set to False this mean the headers are for the user to review metadata they've created.

```
static server_config_layout(obj, outer_layout, config=None)
   Server Configuration GUI components
```
<span id="page-28-2"></span>**static test\_connection**(*obj*)

### <span id="page-28-0"></span>**9.10 FIRST :: Callbacks**

#### **class** first\_plugin\_ida.first.**FIRST**

#### **class Callbacks**

Callbacks for FIRST's Dialog UI components.

This class contains only static methods and should be accessed as such.

#### **class Update**

Updating callback class.

This class is basic and sets up data and complete callbacks for the add operation. Parameters dialog (FIRSTUI.Update) – Dialog box the accepted button was selected.

#### **class Upload**(*dialog*)

Uploading/Adding callback class.

This class is basic and sets up data and complete callbacks for the add operation.

Parameters **dialog** (FIRSTUI.Upload or FIRSTUI.UploadAll) – Dialog box the accepted button was selected.

#### **message**

Format string for the wait box message.

Type str

```
message = 'Uploading metadata for {0} function(s)\n {1}% complete'
```
#### **static accepted**(*fclass*, *dialog*)

Registered callback for accept dialog action.

Parameters

- **fclass** (idaapi.PluginForm) The plugin form part of
- **dialog** (FIRSTUI.\*) A dialog box object.

#### **static check**(*dialog*)

Check and CheckAll dialog box handler.

Parameters **dialog** (FIRSTUI.Check or FIRSTUI.CheckAll) – Check or CheckAll dialog box.

**static welcome**(*dialog*)

Welcome dialog box handler.

Parameters dialog (FIRSTUI. Welcome) - Welcome dialog box.

### <span id="page-28-1"></span>**9.11 FIRST :: Configuration**

**class** first\_plugin\_ida.first.**FIRST**

**class Configuration**(*config=None*)

Class containing configuration details for FIRST.

Parameters config (RawConfigParser) – Configuration details for plugin.

**api\_key**

The user's API key.

Type str

#### **auth**

Authenication used with FIRST (default: None). Type HTTPKeberosAuth

#### **authentication**

Flag set if authentication is used in connection. Type bool

#### **load\_config**(*config*)

Loads configuration details into this instance.

Parameters config (RawConfigParser) – The configuration details to load.

#### **port**

80)

Type int Type The FIRST server port (Default

#### **protocol**

The TCP protocol used to communicate with FIRST. Type str

#### **save\_config**(*config\_path*)

Saves the configuration set in this instance to disk.

Parameters config\_path (str) – File path to save configuration.

#### **server**

The FIRST server. Type str

**set\_api\_key**(*key*)

#### **set\_authentication**(*\_authentication*)

**set\_data**(*key*, *value*)

Sets a specific configuration setting.

#### Parameters

- **key** (str) The configuration setting.
- **value** (str) The configuration setting value.
- **set\_port**(*\_port*)
- **set\_protocol**(*\_protocol*)
- **set\_server**(*\_server*)

```
set_verify(_verify)
```
**verify**

Whether the SSL cert will be verified. Type bool

### <span id="page-29-0"></span>**9.12 FIRST :: DB**

**class** first\_plugin\_ida.first.**FIRST**

**class DB**

FIRST DB Class

<span id="page-30-0"></span>Provides functions to save data to and retrieve data from IDA's IDB backend. Additionally, it contains functions for calculating the index functions should be saved to in the IDB to provide constant time lookups.

This class contains only static methods and should be accessed as such.

#### **record\_size**

The number of bytes that can be saved into one index in the IDB's array. Once the number of bytes are hit the record is split and will continue in the next index.

Note: IDA enforces a hard limit of 1024, setting this value higher than that will result in information loss.

Type int

#### **max\_records**

Determines how many array indices can be used to store data for a given function.

Note: If this number is increased and there is enough data to use all the indices, this could result in over writting other FIRST function data saved in the IDB.

Type int

```
static get_function(address=None, function=None)
```
Retrieves function and all its details from the IDB DB.

The data returned here may not match the current state of the IDB. Either the address or function argument should be provided. Providing neither will result in a return value of None.

#### **Parameters**

- **address** (*int*, optional) The start address of the function.
- **function** (MetadataShim, optional) The current MetadataShim object for the function.

#### Returns

If function exits and is saved it is returned.

None: On failure. Return type FIRSTMetadata

#### **static get\_index**(*function*)

Computes the base index for the function.

The index computed by thios function is index into an IDB array. **Parameters function** (MetadataShim) – The function to get an index for.

Results: int: The index into the array.

None: On failure.

#### **static get\_tag**(*function*)

Calculates and returns the tag for the given function.

Function that will return array id corresponding to the array with the function data in it if the array exists. If the array does not exist then it is created and the created array id is returned.

Parameters function (MetadataShim) – The function to get a tag for.

Results: int: The array ID on success.

None: On failure.

**max\_records = 16**

```
record_size = 1024
```
#### **static save**(*functions*)

Saves one or more functions to the IDB DB.

This function can be used to save one or more FIRSTMetadata objects to the IDB's database. Parameters **functions** (*FIRSTMetadata* or *list* of *FIRSTMetadata*) – Returns None

### <span id="page-31-0"></span>**9.13 FIRST :: Info**

**class** first\_plugin\_ida.first.**FIRST**

#### **class Info**

Information gathering functions.

Will get different information required by FIRST to interact with server or other plug-in side operations.

This class contains only static methods and should be accessed as such.

#### **processor\_map**

Dictionary mapping between IDA's naming convention to FIRST's.

Type dict

#### **include\_bits**

List of processors that should include the number of bits. Type list

#### **static get\_apis**(*address*)

Returns a list of all APIs used by a function.

The address provided will be used to get a function and each instruction in the function is examined for APIs in the sample's IAT.

Parameters **address** (*int*) – An address associated with a function. The address can be any address within the function.

Returns Empty list or list of *MetadataShim* objects Return type list

#### **static get\_architecture**()

Returns the architecture the sample is built for.

The values are normalized for the FIRST server. It altered then FIRST will not match on other functions with the same architecture.

#### Returns

str. String representation of the architecture associated with the sample. Examples: intel32, intel64, arm32, mips, etc.

#### **static get\_file\_details**()

Returns details about the sample.

The MD5 and CRC32 fields will always be returned since IDA Pro provides that information. If the IDB is created with the original sample then the sample will be hashed to get the SHA1 and SHA256. All tthe data is stored in the IDB to prevent getting the information multiple times.

Returns dict. Dictionary of file hashes and CRC32.

```
include_bits = ['intel', 'arm']
```

```
static is_32bit()
```
Returns if the sample is 32bit or not.

Returns True is 32bit or False. Return type bool

```
processor_map = {'metapc': 'intel'}
```

```
static set_file_details(md5, crc32, sha1=None, sha256=None)
   Sets details about the sample.
```
This is a work around for situations where there is no original sample on disk that IDA analyzes. FIRST requires a MD5 and CRC32 to store functions, without it the function will not be saved. Parameters  $md5$  (str) – Valid MD5 hash

#### **static signature**(*address*)

Returns opcodes for the function the address is associated with.

Given a virtual address, this function will return it in a series of bytes or None. The opcodes are ordered in address ascending order.

Parameters **address** (*int*) – An address associated with a function. The address can be any address within the function.

Returns

A string of binary data on success.

None: On failure. Return type str

### <span id="page-32-0"></span>**9.14 FIRST :: Metadata**

**class** first\_plugin\_ida.first.**FIRST**

#### **class Metadata**

Class containing Misc Metadata functions.

Contains helper functions that will allow interaction with the memory list containing all functions within the IDB.

This class contains only static methods and should be accessed as such.

```
static get_function(function_address)
```
Get the MetadataShim object for a given function.

**Parameters function address** (*int*) – A functions start address. The value should be the start address of the function or else the function will return None.

#### Returns

object on success.

None on failure. Return type MetadataShim

```
static get functions with applied metadata()
```
Returns a list of functions with FIRST metadata applied to it. Returns Empty list or list of *MetadataShim* objects Return type list

#### **static get\_non\_jmp\_wrapped\_functions**()

Returns a list of functions addresses

Functions definited in the IDB, from auto analysis or manually definited, are part of the list returned. Functions that are just wrappers with a jmp instruction are not included.

#### Returns

Empty list or list of integer values

The list of integer values correspond to a function's start address

Return type list

#### **static get\_segment\_functions**(*segment*)

Returns functions for a given segment.

**Parameters segment** (*segment* t) – The segment functions will be returned from. segment\_t objects are returned from IDA's getseg API.

Returns

Empty list or list of MetadataShim objects on success.

None: None on failure.

Fails if argument is not a segment\_t or there are no functions in that segment.

Return type list

#### **static get\_segments\_with\_functions**()

Returns a list of segments with defined functions in it. Returns Empty list or list of segment\_t objects Return type list

#### **static populate\_function\_list**()

Initializes FIRST's function list

This should be called to initialize the FIRST.function\_list global variable, thus it should be called once IDA's auto analysis is complete to ensure it gets as many functions as possible.

Base case: User loads up sample in IDA for first time or IDB is opened in IDA with FIRST for the first time action: create new function list, save, monitor for changes

Complex case: User reopens an IDB that already has FIRST data in it action: extract function list from IDB, monitor for changes

### <span id="page-33-0"></span>**9.15 FIRST :: MetadataServer**

**class** first\_plugin\_ida.first.**FIRST**

```
class MetadataServer(data, address=None, engine_info=None)
    Class to contain a FIRST match and its data.
```
FIRST Metadata container, it encapsulates the data received from the FIRST server.

#### Parameters

- **data** (dict) Dictionary with the following key values set: name, prototype, creator, id, comment, rank
- **address** (int) The VA associated with the function the instance refers to.
- **engine\_info** (dict) Dictionary with engine names mapping to the engine's description.

Raises **FIRST.Error** – If data is not a dict or does not have the required keys.

#### **address**

The virtual address associated with the function.

Type int

#### **comment**

The comment associated with the function. Type str

#### **creator**

The handle of the annotation creator. Type str

#### **engine\_info**

The mapping from engine name to its description. Type dict

#### **id**

The FIRST ID associated with this metadata.

Type str

#### **name**

The name of the function Type str

#### **prototype**

The prototype of the function Type str

#### **rank**

The number of unqiue applies of this metadata.

Type int

#### **similarity**

The percentage of similarity between this function and the original queried for function. This value can be very rough estimate depending on the engine.

Type float

### <span id="page-34-0"></span>**9.16 FIRST :: MetadataShim**

**class** first\_plugin\_ida.first.**FIRST**

```
class MetadataShim(address=0, name=", creator=None)
```
Shim between interacting with various IDA components and FIRST.

FIRST Metadata Container provides thin shim for interacting with function and affecting IDA's UI. Changes made from FIRST are updated in the UI and IDA's IDB DB.

When creating a MetadataShim instance, at least the address should be provided to the constructor. However, it can be useful to create an empty object and populate if with data by calling its from\_db method.

#### Parameters

- **address** (int, optional) The VA of the function.
- **name** (str, optional) The original name of the function. This should be used to set an original baseline for the function. The default name (sub $\_X$ , where X is the function start VA) can be overwritten if this is set.
- **creator** (str, optional) The creator's handle

#### **Examples**

Creating MetadataShim instance from function.

**>>>** m1 = MetadataShim(address=0x401000)

Creating MetadataShim instance from function and setting original name.

**>>>** m2 = MetadataShim(address=0x401e40, name='memcpy')

Creating MetadataShim instace from a function with a creator.

**>>>** m3 = MetadataShim(address=0x401330, creator='demonduck#1337')

#### **address**

The virtual address associated with the function.

Type int

#### **apis**

The APIs called by the function.

Type list

#### **apply\_metadata**(*data*)

Applies metadata to the function.

The metadata will be applied and become visable in IDA Pro. Updates sample's IDB DB with the new function annotations.

Parameters data (MetadataServer) – The metadata result from FIRST server.

#### **comment**

The repeatable comment associated with the function.

Returns only the first 1024 bytes of the comment. If a comment is longer than that, then it will be truncated to 1024. This mean data could be lost.

Returns The function's repeatable comment Return type str Type str

#### **created**

True if the annotations were created by user. Type bool

#### **creator**

The handle of the annotation creator.

#### Type str

#### **from\_db**(*data\_str*)

Converts IDB DB data to MetadataShim object.

**Parameters data\_str** (*str*) – JSON data in a string. JSON data keys required: author, changed, original\_name, offset, id.

#### **has\_changed**

True if function metadata has changed. Type bool

#### **id**

The FIRST ID associated with the function. Type str

#### **is\_lib**

True if function is a library function. Type bool

#### **name**

The name of the function Type str

#### **offset**

The function offset from the start of the segment.

Type int

#### **original\_name**

The orginal name of the function.

Unfortunately, this is a best guess. If the function has been detected as a library function by IDA then we use the current name since there is no way to get any of the previous names it might have had. If it is not a library function then the original name is sub $\overline{X}$ , where  $\overline{X}$  is the VA of the function.

Returns The original name of the function.

Return type str

Type str

#### **prototype**

The prototype of the function

Type str

#### **segment**

The start address of the function's segment.

Returns None if no segment can be retrieved Type int

#### **signature**

The opcodes associated with the function. Type str

#### **snapshot**()

Saves off current function annotations

Preserves the function name, comment, prototype and FIRST ID currently associated with the function. This will be used to compare with to detect future changes.

#### **to\_db**()

Provides data structure for the IDB's DB.

### Returns

FIRST information for the DB.

```
{ 'offset' : int,
```

```
'original_name' : str,
```
'author': str.

'id' : str,

'changed' : bool

}

#### Return type dict

#### **update\_comment**()

Updates IDB DB if comment has changed since last snapshot.

**update\_db**(*changed*) Updates the IDB DB with FIRST identifiers.

```
update_name()
```
Updates IDB DB if name has changed since last snapshot.

```
update_prototype()
```
Updates IDB DB if prototype has changed since last snapshot.

### <span id="page-37-0"></span>**9.17 FIRST :: Model**

**class** first\_plugin\_ida.first.**FIRST**

```
class Model
```
**class Base**(*header*, *data=None*, *parent=None*) A QT QAbstractTableModel Implementation.

#### **Parameters**

- **header** (list) The column values.
- **data** (dict) Dictionary of values.
- **parent** (QtCore.QObject) The parent object.

Overloads many class methods to provide the functionality FIRST required.

**columnCount**(*parent=<sphinx.ext.autodoc.importer.\_MockObject object>*)

The number of columns for the children of the given parent. Parameters **parent** (QtCore.QModelIndex, optional) – Parent Returns Number of columns

Return type int

**data**(*index*, *role=<sphinx.ext.autodoc.importer.\_MockObject object>*)

The data stored under the given role for the item referred to by the index. **Parameters** 

• **index** (QtCore.QModelIndex) – Index

• **role** (Qt.ItemDataRole) – Default Qt.DisplayRole

Returns data

**headerData**(*section*, *orientation*, *role=<sphinx.ext.autodoc.importer.\_MockObject ob-*

*ject>*)

The data for the given role and section in the header with the specified orientation.

#### **Parameters**

- **section** (int) –
- **orientation** (Qt.Orientation) –
- **role** (Qt.DisplayRole) –

Returns data

#### **raw\_data**(*i*)

Provides a way to get the raw data in the model.

**Parameters**  $\mathbf{i}$  ( $\text{int}$ ) – The data index to be retrieved.

Returns dict. The data held at the given index, otherwise None.

**rowCount**(*parent=<sphinx.ext.autodoc.importer.\_MockObject object>*) The number of rows under the given parent.

When the parent is valid it means that rowCount is returning the number of children of parent. Parameters **parent** (QtCore.QModelIndex, optional) – Parent Returns Number of rows Return type int

#### **class Check**(*data*, *parent=None*)

Expands on the Qt QStandardItemModel for Check operations.

#### **add\_data**(*data*)

Provides a way to add more data to the model.

Parameters data (dict) – Data to be added to the model.

#### **data**(*index*, *role*)

The data stored under the given role for the item referred to by the index.

Parameters

• **index** (OtCore.OModelIndex) – Index

• **role** (Qt.ItemDataRole) – Default Qt.DisplayRole

Returns data

#### **get\_selected\_data**()

Returns a dictionary of data selected in the model.

#### **select\_highest\_ranked**(*flag*, *hidden=[]*)

Sets the highsest rank annotations as (de)selected.

Parameters

- **flag** (bool) Where to select or deselect the highest. True to select highest, False to deselect highest.
- **hidden** (list or int) Address that should be skipped.

#### **set\_id\_selected**(*data*)

Add or removes data associated with an ID to/from the selected ids array. Parameters data (list) – The data to be (de)selected.

#### **unselect\_group**(*data*)

Unselects a group of addresses at once. Parameters data (list of int) – List of addresses.

#### **class TreeView**(*widget=None*, *depth=2*)

A QT QTreeView Implementation.

#### Parameters

- **widget** (Qt.QObject, optional) The parent.
- **depth** (int, optional) The depth of the tree.

#### **drawRow**(*painter*, *option*, *index*)

Draws the row in the tree view that contains the model item index, using the painter given. The option control how the item is displayed.

#### Parameters

- **painter** (QtGui.QPainter) Painter
- **option** (QtGui.QStyleOptionViewItem) Options
- **index** (QtCore.QModelIndex) Index

#### **class Upload**(*header*, *data*, *parent=None*)

Expands on the Base QAbstractTableModel for Add operation.

Data held in this DataModel is sorted based on their offset within the IDB. A couple of additional functions are added to this model to provide more functionality to modify the selected underlying data.

<span id="page-39-3"></span>**data**(*index*, *role*)

The data stored under the given role for the item referred to by the index.

Parameters

- **index** (QtCore.QModelIndex) Index
- **role** (Qt.ItemDataRole) Default Qt.DisplayRole

Returns data

#### **filter\_sub\_functions**(*flag*)

Filters out or restores any sub  $*$  functions.

Parameters **flag** (bool) – Flag to filter out or restore sub\_\* functions

#### **get\_selected\_data**()

Returns the list of data selected in the model.

**select\_all**(*flag*)

Makes all visible functions selected or deselected. Parameters **flag** (bool) – Flag to select or deselect all.

**set\_colors**(*changed='66d9ef '*, *unchanged='d2d2d2'*, *default='ffffff '*, *select='a9c5ff '*)

Sets the colors associated with the various properties.

**Parameters** 

- **changed** (str) Change color, default: '66d9ef'
- **unchanged** (str) Unchanged color, default: 'd2d2d2'
- **default** (str) Default color, default: 'ffffff'
- **select** (str) Selected color, default: 'a9c5ff'

#### **set\_row\_selected**(*row*)

Causes a row to be selected or deselected.

Parameters  $\text{row}(int)$  – The row index to be selected.

### <span id="page-39-0"></span>**9.18 FIRST :: Server**

#### <span id="page-39-1"></span>**data\_callback\_prototype**(*thread*, *response*)

Function prototype for data\_callback arguments.

#### **Parameters**

- **thread** (threading. Thread) The thread associated with the server operation.
- **response** (requests.models.response) The response from the server in JSON form.

#### <span id="page-39-2"></span>**complete\_callback\_prototype**(*thread*, *data*)

Function prototype for complete\_callback arguments. This function should call FIRST.server. remove\_operation to ensure data is released once it is not needed.

#### Parameters

- **thread** (*threading.Thread*) The thread associated with the server operation.
- **data**  $(dict)$  All data received from the server.

#### **class** first\_plugin\_ida.first.**FIRST**

**class Server**(*config*, *h\_md5*, *crc32*, *h\_sha1=None*, *h\_sha256=None*) Encapsulate interacting with the FIRST server's REST API.

<span id="page-40-0"></span>Note: Using functions set\_protocol, set\_server, and set\_port do not update the configuration details, just the server instance represented with this class.

#### **urn**

URL format string.

Type str

#### **paths**

Mapping between operations and FIRST URI path format strings.

Type dict

#### **MAX\_CHUNK**

The maximum number of entries sent to the server. Default: 20

Note: The FIRST server can set the max number of entries received. If this value is greater than the server's then the server will not perform the operation.

#### Type int

#### **Args**

config (Configuration): FIRST configuration information. h md5 (str): The MD5 of the sample. crc32 (int): The CRC32 of the sample. h\_sha1 ( $str$ , optional): The SHA1 of the sample. h\_sha256 (str, optional): The SHA256 of the sample.

#### **MAX\_CHUNK = 20**

#### **add**(*metadata*, *data\_callback=None*, *complete\_callback=None*) Adds function metadata to FIRST.

This is a long operation, thus it has the option of providing a data\_callback and complete\_callback arguments. Those arguments are functions that will be called with the newly returned data and when the whole operation is complete, respectively. Both functions should follow the below their respective prototypes; data\_callback\_prototype and complete\_callback\_prototype.

:param metadata (list of MetadataShim or: MetadataShim): The metadata to be added to FIRST. :param data\_callback: A function to call when data is receieved from the server. :type data\_callback: [data\\_callback\\_prototype](#page-39-1), optional :param complete\_callback: A function to call when the whole long operation completes. :type complete\_callback: [complete\\_callback\\_prototype](#page-39-2), optional

Returns threading.Thread. The thread created for the operation.

#### **applied**(*metadata\_id*)

Sets a FIRST annotation as applied to this sample.

This is a short operation and is a blocking call.

Parameters metadata id (str) – The FIRST annotation ID.

Returns JSON data returned from the server. None on failure.

#### Return type dict

**checkin**(*action*)

Checks in with FIRST server to ensure annotations can be added.

This function must be called before any annotations are added to FIRST. This function allows the FIRST server to setup information about the sample, thereby allowing functions to be associated with the sample. This only needs to be called once and is attempted before the first user selected operation.

This operation is not done if the operation to be performed is to test the connection to the server.

Parameters **action** (str) – The FIRST operation to be performed

**created**(*data\_callback=None*, *complete\_callback=None*)

Retrieves FIRST annotations the user has created.

This is a long operation, thus it has the option of providing a data\_callback and complete\_callback arguments. Those arguments are functions that will be called with the newly returned data and when the whole operation is complete, respectively. Both functions should follow the below their respective prototypes; data\_callback\_prototype and complete\_callback\_prototype.

#### Parameters

- **data callback** (data callback prototype, optional) A function to call when data is receieved from the server.
- **complete\_callback** ([complete\\_callback\\_prototype](#page-39-2), optional) A function to call when the whole long operation completes.

Returns threading.Thread. The thread created for the operation.

#### **delete**(*metadata\_id*)

Deletes a FIRST annotation created by the user.

This is a short operation and is a blocking call.

Parameters **metadata\_id** (str) – The FIRST annotation ID.

Returns JSON data returned from the server. None on failure.

#### Return type dict

**get**(*metadata\_ids*, *data\_callback=None*, *complete\_callback=None*) Retrieves FIRST annotations the user has created.

This is a long operation, thus it has the option of providing a data\_callback and complete\_callback arguments. Those arguments are functions that will be called with the newly returned data and when the whole operation is complete, respectively. Both functions should follow the below their respective prototypes; data\_callback\_prototype and complete\_callback\_prototype.

#### Parameters

- **metadata** (list of MetadataShim) The metadata to be retrieved from FIRST.
- **data\_callback** ([data\\_callback\\_prototype](#page-39-1), optional) A function to call when data is receieved from the server.
- **complete\_callback** ([complete\\_callback\\_prototype](#page-39-2), optional) A function to call when the whole long operation completes.

Returns threading.Thread. The thread created for the operation.

#### **history**(*metadata*)

Gets annotation history from FIRST.

This is a short operation and is a blocking call.

Parameters **metadata** (MetadataShim or MetadataServer) – The FIRST annotation the history is being requested.

Returns JSON data returned from server. None on failure.

Return type dict

```
paths = {'add': 'api/metadata/add/{0[api_key]}', 'applied': 'api/metadata/applie
```
#### **remove\_operation**(*server\_thread*)

Removes operation from server thread structure.

Parameters server\_thread (threading.Thread) - The thread to remove.

**scan**(*metadata*, *data\_callback=None*, *complete\_callback=None*)

Queries FIRST for matches.

This is a long operation, thus it has the option of providing a data callback and complete\_callback arguments. Those arguments are functions that will be called with the newly returned data and when the whole operation is complete, respectively. Both functions should follow the below their respective prototypes; data\_callback\_prototype and complete\_callback\_prototype.

#### Parameters

- **metadata** (list of MetadataShim) The metadata to be queried for matches in FIRST.
- **data\_callback** ([data\\_callback\\_prototype](#page-39-1), optional) A function to call when data is receieved from the server.
- **complete\_callback** ([complete\\_callback\\_prototype](#page-39-2), optional) A function to call when the whole long operation completes.

Returns threading.Thread. The thread created for the operation.

#### **set\_port**(*port*)

Overrides the FIRST server port set in the configuration.

Parameters **port** (int) – The FIRST server port.

#### **set\_protocol**(*protocol*)

Overrides the FIRST server protocol set in the configuration.

Parameters **protocol** (int) – The FIRST server protocol.

#### **set\_server**(*server*)

Overrides the FIRST server set in the configuration.

Parameters **port** (int) – The FIRST server.

**stop\_operation**(*server\_thread*)

Signals a server thread to stop its work.

Parameters **server\_thread** (threading. Thread) - The thread to stop.

#### **test\_connection**()

Interacts with server to see if there is a valid connection.

This is a short operation and is a blocking call.

#### Returns

True if connection can be made and FIRST returns a success message. False otherwise.

Return type bool

**to\_json**(*response*)

Converts Requests' response object to json.

Parameters response (requests.models.Response) - A request response.

Returns JSON data or empty dictionary.

Return type dict

**unapplied**(*metadata\_id*)

Sets a FIRST annotation as unapplied to this sample.

This is a short operation and is a blocking call.

Parameters metadata\_id(str) – The FIRST annotation ID.

Returns JSON data returned from the server. None on failure.

Return type dict

**urn = '{0.protocol}://{0.server}:{0.port}/{1}'**

## Index

# <span id="page-44-0"></span>A

Args (*first\_plugin\_ida.first.FIRST.Server attribute*), [37](#page-40-0)

# C

complete\_callback\_prototype() (*built-in function*), [36](#page-39-3)

# D

data\_callback\_prototype() (*built-in function*), [36](#page-39-3)

# I

include\_bits (*first\_plugin\_ida.first.FIRST.Info attribute*), [28](#page-31-1)

# M

MAX\_CHUNK (*first\_plugin\_ida.first.FIRST.Server attribute*), [37](#page-40-0)

max\_records (*first\_plugin\_ida.first.FIRST.DB attribute*), [27](#page-30-0)

message (*first\_plugin\_ida.first.FIRST.Callbacks.Upload attribute*), [25](#page-28-2)

# P

paths (*first\_plugin\_ida.first.FIRST.Server attribute*), [37](#page-40-0) processor\_map (*first\_plugin\_ida.first.FIRST.Info attribute*), [28](#page-31-1)

# R

record\_size (*first\_plugin\_ida.first.FIRST.DB attribute*), [27](#page-30-0)

# U

urn (*first\_plugin\_ida.first.FIRST.Server attribute*), [37](#page-40-0)